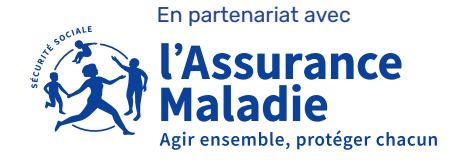

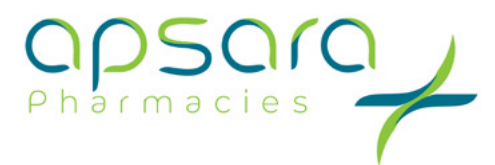

**La e-santé** en officine, c'est maintenant !

# Les messageries sécurisées de santé MSSanté

MSSanté, qu'est-ce que c'est ?

MSSanté est un **ensemble de messageries sécurisées de santé.** Il permet aux professionnels habilités d'échanger par mail entre eux et avec les patients, des données de santé de manière **sécurisée, dématérialisée et structurée** dans un espace de confiance.

## MSSanté, pour quoi faire ?

MSSanté est **un moyen rapide et sécurisé** pour échanger des informations sensibles entre professionnels de santé et avec les patients **via la messagerie de santé de Mon espace santé**.

MSSanté permet l'envoi de mails et de tout type de documents participant à la prise en charge des patients.

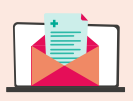

**Contacter les professionnels habilités** (au sens du Code de la santé publique) équipés d'une boîte aux lettres MSSanté via [l'Annuaire Santé.](https://annuaire.sante.fr)

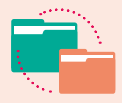

**Faciliter les échanges et améliorer la coordination des soins** en gagnant du temps grâce à l'envoi numérique de comptes rendus, de prescriptions, courriers d'adressage vers un spécialiste, etc.

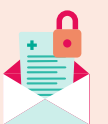

**Sécuriser les échanges** ainsi que les données échangées entre les professionnels et leurs patients.

# **1MSSanté**

#### Qui peut obtenir une adresse MSSanté ?

Tout professionnel titulaire d'un numéro RPPS, ADELI ou RPPS+, qu'il exerce en ville ou à l'hôpital (articles R1110-2 et R1110-4 du CSP).

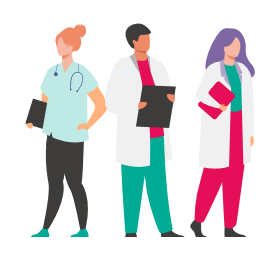

Deux types de BAL sont proposées aux pharmaciens d'officine : **Quel usage** 

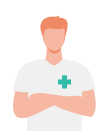

#### **Une BAL nominative**

Elle est réservée à l'usage de tout professionnel habilité à échanger des données de santé et disposant d'un numéro d'identification national RPPS ou ADELI.

L'adresse pourra par exemple prendre la forme : **prenom.nom@pharmacien.mssante.fr**

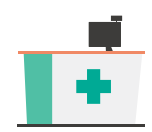

#### **Une BAL organisationnelle**

Il s'agit d'une BAL de groupe permettant aux professionnels habilités exerçant au sein de la même structure de partager une BAL sécurisée commune. Il est nécessaire pour la structure de disposer d'un numéro FINESS ou SIRET/ SIREN. Une personne qualifiée au sein de la structure a la responsabilité de la création de la BAL organisationnelle ainsi que son fonctionnement.

L'adresse pourra par exemple prendre la forme : **nomdelastructure@esantepdl.mssante.fr**

#### **Pourquoi s'équiper d'une BAL organisationnelle en pharmacie d'officine ?**

- Elle est indispensable pour recevoir des documents à l'initiative du patient ( ex: ordonnance)
- Elle est non nominative et est rattachée à un numéro FINESS ou SIRET/SIREN référencé dans l'Annuaire Santé. Elle est sous la responsabilité du pharmacien titulaire.
- Elle est au nom de l'officine et permet de garantir une utilisation par toute l'équipe, une bonne diffusion et un meilleur partage des informations.

# **pour le patient ?**

#### **Si le patient souhaite partager une ordonnance uniquement à son pharmacien,**

il peut l'adresser sur la BAL nominative de son pharmacien en utilisant la messagerie de Mon espace santé à condition que le pharmacien ait initié, au préalable, l'échange et non clôturé la conversation.

**Si le patient souhaite partager une ordonnance avec plusieurs membres de l'équipe de la pharmacie,**  il peut l'adresser à sa pharmacie, sur sa BAL organisationnelle. Dans ce cas, il n'est pas nécessaire que la pharmacie ait adressé un premier mail au patient pour initier une conversation.

#### Comment ouvrir ma BAL organisationnelle ?

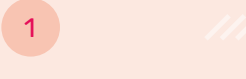

#### **Habilitation de ma structure**

Ma structure peut générer, recevoir et produire des données de santé si :

- j'ai une mission de prise en charge des patients ;
- j'ai un numéro FINESS ou SIREN/SIRET ;
- les professionnels de ma structure ont des cartes CPS/e-CPS/CPE nominatives et des numéros RPPS/RPPS+.

#### **Identification des utilisateurs**

J'identifie les professionnels de mon équipe qui souhaitent avoir accès à la BAL organisationnelle.

# 1 2 3 4

**Raccordement**

Je passe par un opérateur MSSanté de mon choix pour raccorder ma structure.

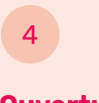

#### **Ouverture de ma BAL**

Via l'opérateur ou l'éditeur de logiciel (si ce dernier est également opérateur MSSanté).

## À compter de 2023

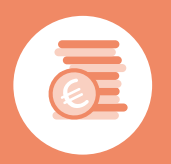

**240€ par an versés au pharmacien** si 5% des délivrances effectuées dans l'année donnent lieu à des échanges mail avec usage de la messagerie de santé (prise en compte à la fois des échanges avec d'autres professionnels et avec les patients).

**À partir de mi-mai 2023, le patient pourra contacter directement sa pharmacie, en envoyant son ordonnance via la messagerie de santé de Mon espace de santé mais également tout document stocké dans la rubrique « Documents » de Mon espace santé. Le partage n'est pas réduit aux seules ordonnances !**

> C'est une première pour le pharmacien d'officine ! Pour les autres professions de santé, le patient ne peut pas contacter directement le professionnel de son choix, seuls les professionnels de santé peuvent initier un échange.

### Pour vos patients, en pratique

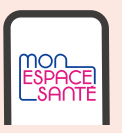

#### **Comment cela fonctionne sur le service en ligne ou sur l'application mobile Mon espace santé ?**

- 1 Le patient cherche dans ses  $\frac{2}{3}$  Le patient cherche et 3 documents celui qu'il souhaite **partager à sa pharmacie.**
- Le patient cherche et **sélectionne la pharmacie** de son choix, parmi celles qui sont listées dans Mon espace santé.
- Le patient **rédige un message**  accompagnant son document. À noter : le patient peut utiliser ou modifier un message pré-rempli.

NB : La fonction de recherche d'une pharmacie se base sur l'annuaire MSSanté public mis à disposition par l'Agence du numérique en santé (ANS). Il est donc possible qu'un patient effectuant une recherche via le nom de l'officine affiché sur internet par exemple (qui peut être différent du nom enregistré dans l'annuaire ANS) ne retrouve pas de résultat. Les pharmaciens peuvent l'informer du nom utilisé dans l'annuaire. **Par ailleurs, l'envoi d'un document via Mon espace Santé ne dispense pas le patient de ramener le document original à la pharmacie.**

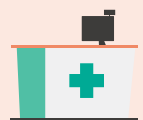

#### **Quelle pharmacie le patient peut choisir ?**

En pratique, le patient choisit sa pharmacie dans son profil Mon espace santé parmi les pharmacies possédant une BAL organisationnelle. **Seules les pharmacies, dans lesquelles le patient s'est rendu pour des délivrances de médicaments sont enregistrées dans son profil Mon espace santé.**

#### **Bon à savoir**

- Depuis sa solution de messagerie MSSanté, le pharmacien d'officine peut demander **un accusé de lecture** *(si un paramétrage est possible via son opérateur de messagerie)*  et recevoir un mail lorsque le patient ouvre son message.
- Dans le cadre des échanges individuels, si le pharmacien estime que l'échange avec le patient est terminé, il a la possibilité de **mettre fin à la conversation** (seule cette conversation sera clôturée) en indiquant [FIN] dans l'objet du message. *(L'objet du message doit être strictement égal à [FIN] — en majuscule avec le mot FIN entre crochets uniquement).* Le patient ne pourra donc plus répondre à cette conversation. En mettant [FIN], la pharmacie clôture une conversation mais ne bloque pas le patient qui peut très bien rédiger un nouveau message et lui envoyer.

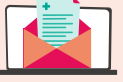

#### **Quelle est l'adresse de messagerie du patient ?**

Le patient peut trouver son adresse de messagerie dans son profil Mon espace santé.

Celle-ci est structurée sur la base de son INS (Identité Nationale de Santé) comme ceci : *<matricule INS du patient>@patient.mssante.fr*

**Pour en savoir plus sur l'INS, consultez la fiche pratique dédiée**

### « Assurer la traçabilité des données »

« Recevoir ou envoyer des demandes de précisions sur le traitement médicamenteux du patient via MSSanté me permet de disposer d'informations exactes et d'assurer une traçabilité des données échangées. »

Isabelle F., pharmacienne

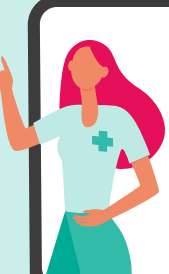

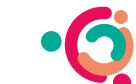

**Le Collectif Club des groupements d'officine** tenaires santé